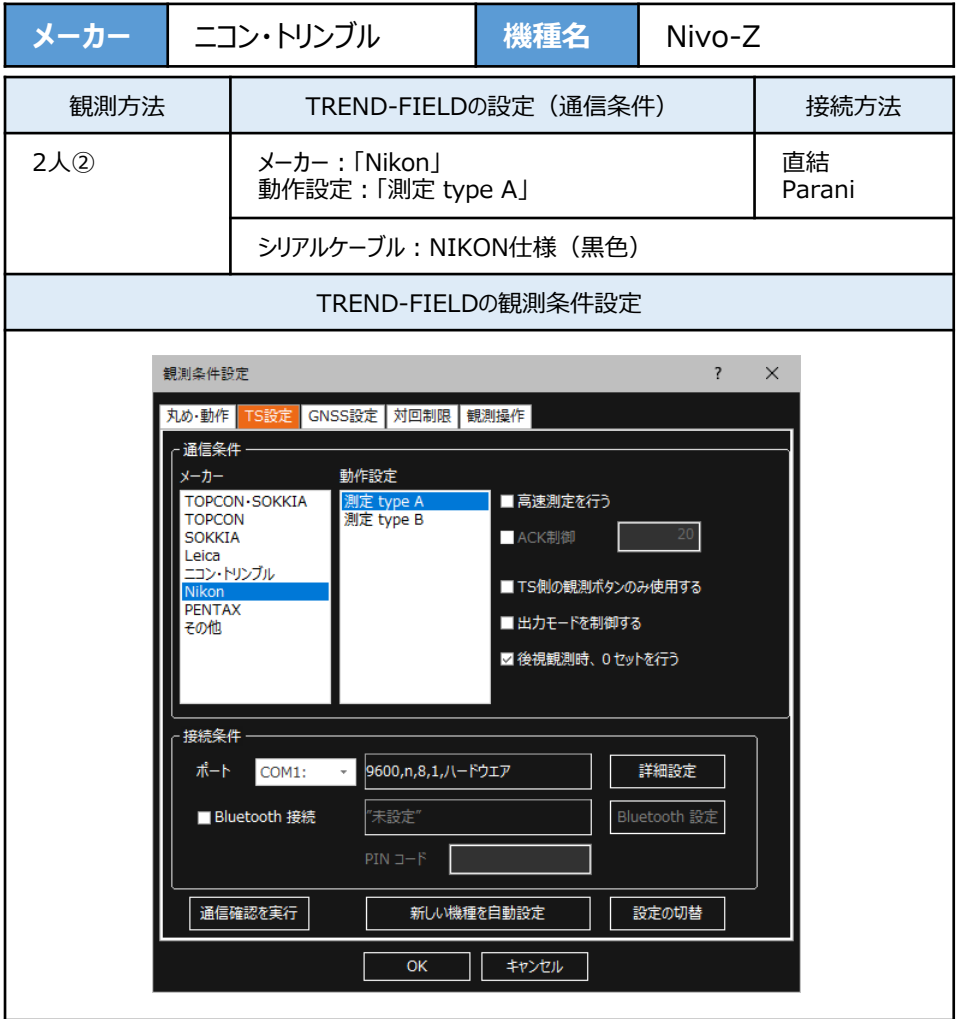

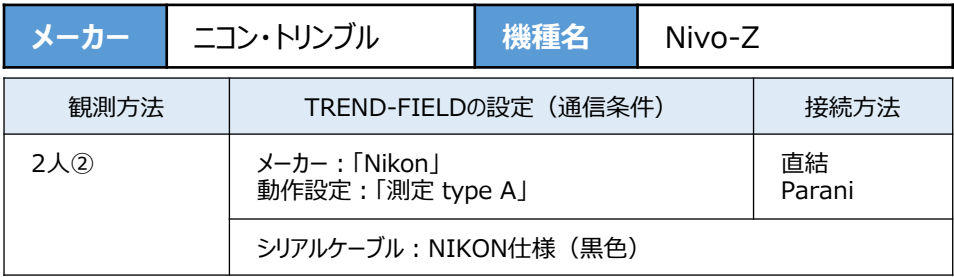

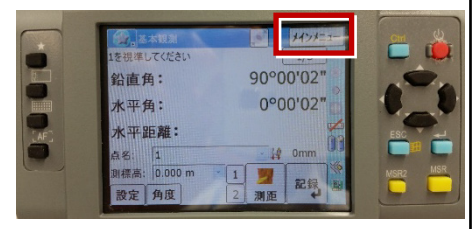

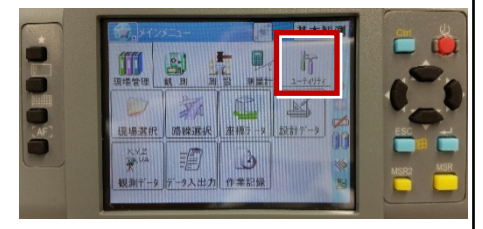

**3**[通信設定]を選択します。

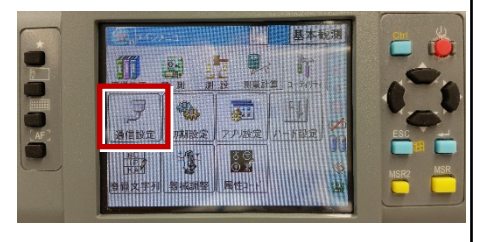

## **1**[メインメニュー]を押します。 **4**[RS232C]を選択します。

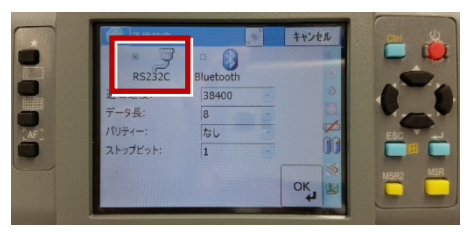

**2** [ユーティリティ] を選択します。 **5** [通信速度] から [ストップビット] までを 次のように設定し、[OK]を押します。 通信速度:「9600」 データ長:「8」 パリティ:「なし」 ストップビット:「1」

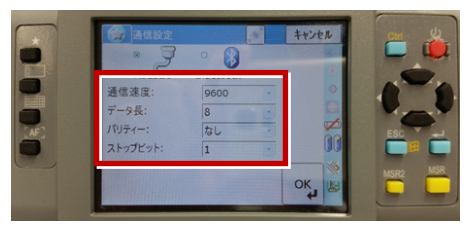

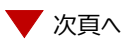

**6**[初期設定]を選択します。

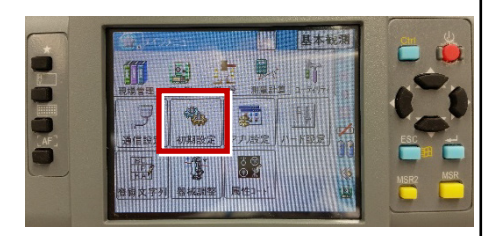

**7**[記録]ページを開き、[データ出力先] を「通信ポート」に設定して、[OK]を 押します。

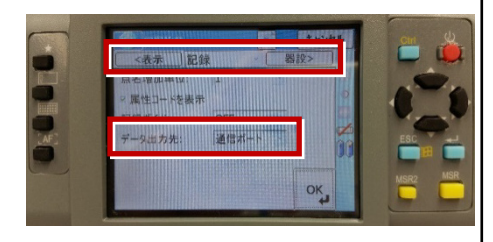